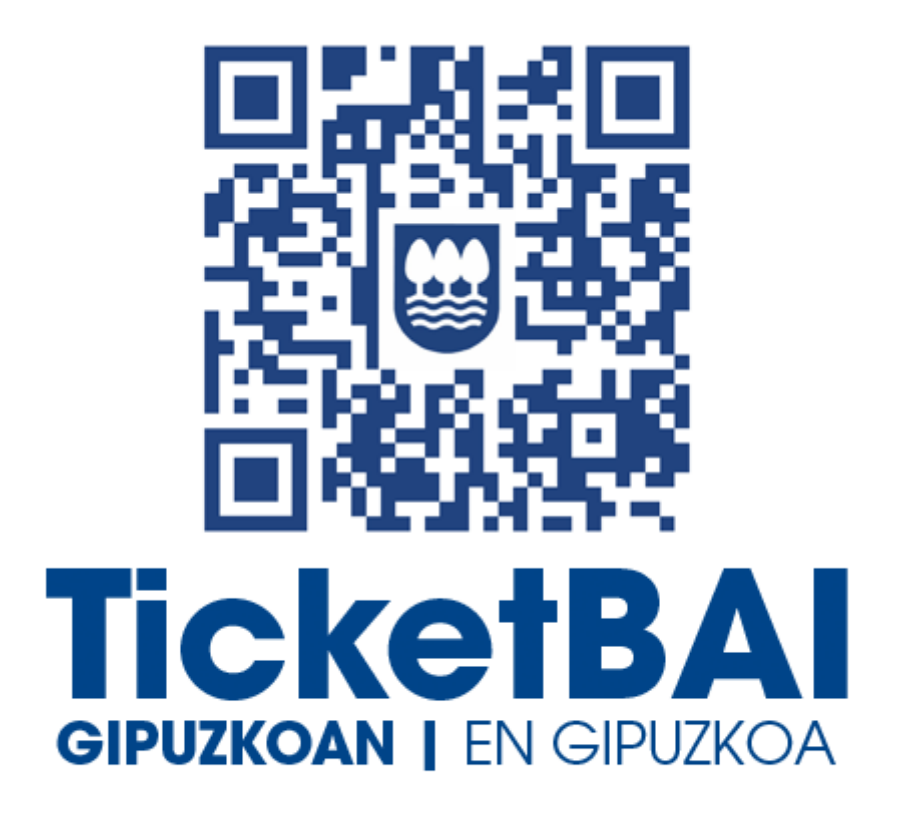

# **GUIA RÁPIDA CONSULTA Y DESCARGA DE FICHEROS DE FACTURAS EMITIDAS**

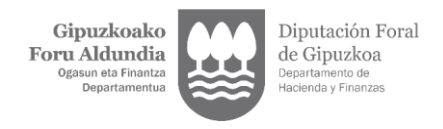

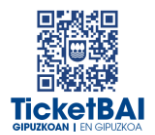

## **INDICE**

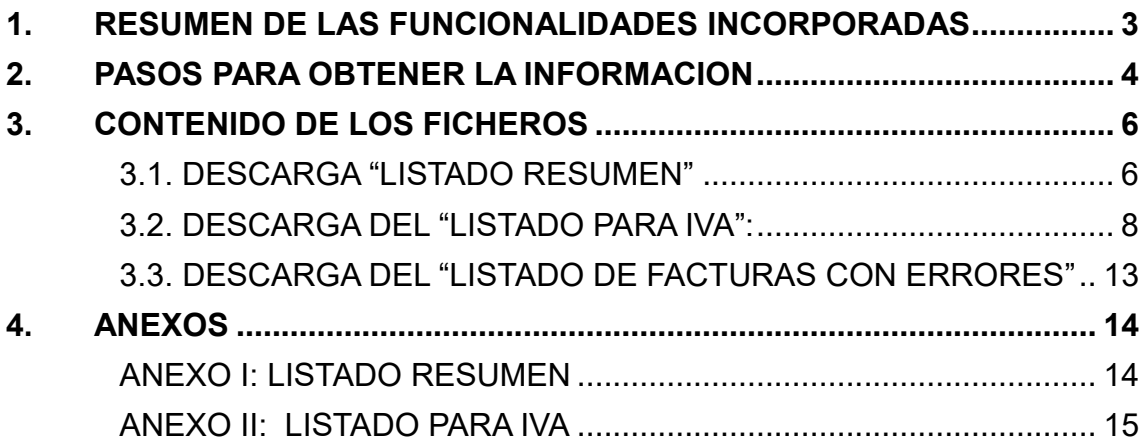

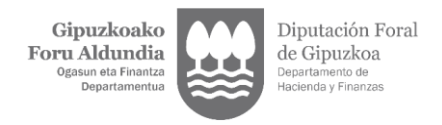

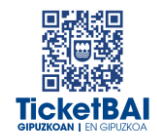

## GUIA RÁPIDA CONSULTA Y DESCARGA DE FICHEROS DE FACTURAS EMITIDAS

### <span id="page-2-0"></span>1. RESUMEN DE LAS FUNCIONALIDADES INCORPORADAS

En la aplicación **CONSULTA DE FACTURAS** del portal **TicketBAI Ataria** se han incluido tres opciones:

- **1. "Listado resumen**", el cual genera un fichero<sup>1</sup> que contiene la información básica para poder llevar una gestión de los ficheros que se han recibido en la Hacienda Foral, los errores que pudieran contener y si las facturas han sido anuladas o rectificadas.
- **2. "Listado para IVA**", el cual genera un fichero<sup>1</sup> que contiene información útil para la elaboración de las declaraciones de IVA.
- **3.** "Listado de facturas con errores", el cual genera un fichero<sup>1</sup> que contiene aquellos ficheros que han sido recibidos con errores.

Este listado es especialmente relevante, en la medida en que proporciona información actualizada de cara a realizar la acción que corresponda en relación a los ficheros que contienen errores:

- a. La emisión de una factura rectificativa por sustitución<sup>2</sup>.
- b. La modificación mediante el envío de un fichero ZUZENDU Modificar.

La información de las facturas con errores permite diferenciar:

- *- Facturas que contenían errores y han sido:*
	- o *Anuladas*
	- o *Rectificadas mediante una factura rectificativa*
- *- Facturas que contienen errores y están pendientes de que el contribuyente realice alguna acción sobre las mismas*

**Es responsabilidad del contribuyente que la totalidad de las cuotas repercutidas en las facturas emitidas sean declaradas debidamente, con independencia de que el fichero "***Xml***" haya sido rechazado o contenga errores pendientes de subsanar.**

 $\overline{a}$ 

<sup>1</sup> Fichero formato ".*xslx"*

<sup>&</sup>lt;sup>2</sup> Para que los cálculos a efectos de la declaración de IVA sean correctos, cuando una factura que contiene errores es rectificada por una factura rectificativa, ha de utilizarse la modalidad por sustitución, indicando **en la información del "Xml**", base y cuotas rectificadas a 0, independientemente de que en el documento de la factura se deban indicar la base y cuotas rectificadas.

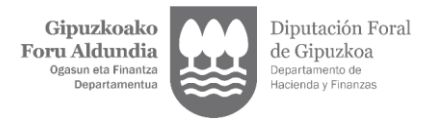

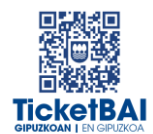

## <span id="page-3-0"></span>2. PASOS PARA OBTENER LA INFORMACION

Acceda, tras la debida identificación, dentro de **Gipuzkoataria**, al portal de **TicketBAI Ataria**.

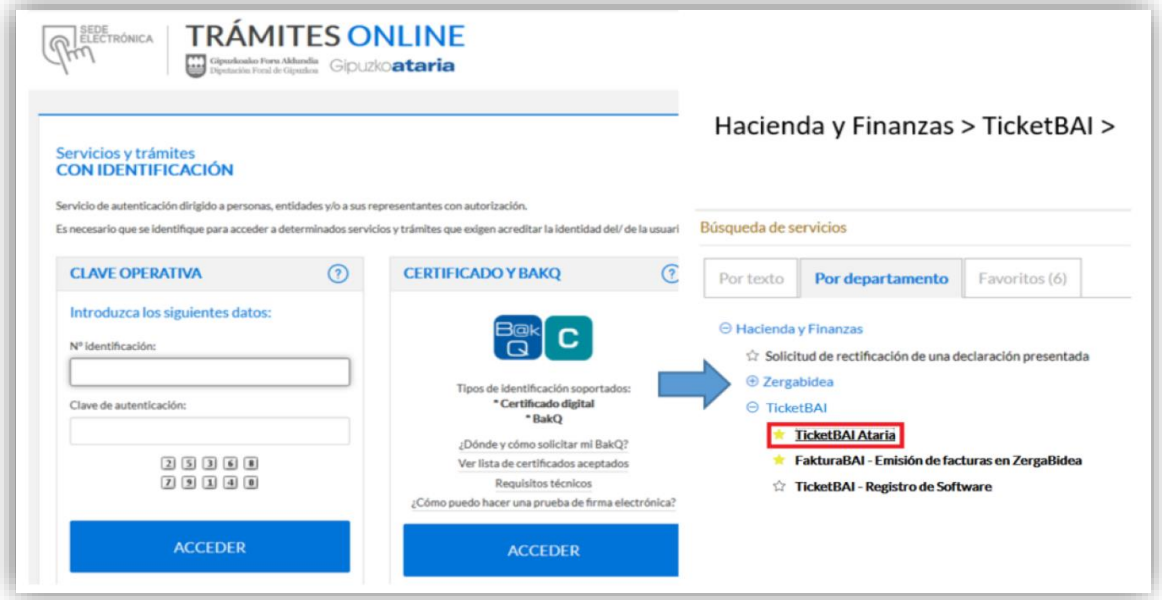

En el Portal **TicketBAI ATARIA** encontrará el apartado **Consulta de facturas TickectBAI.**

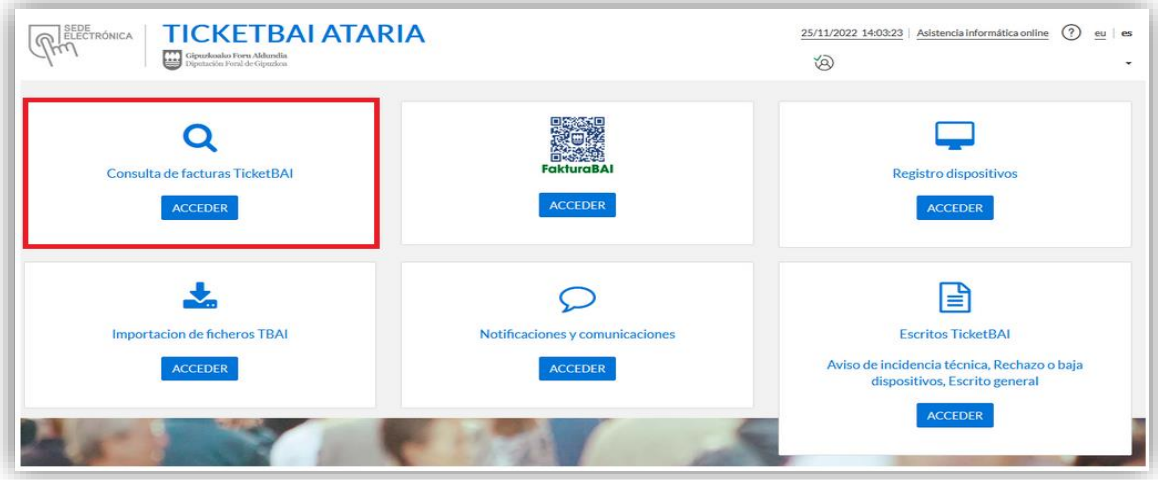

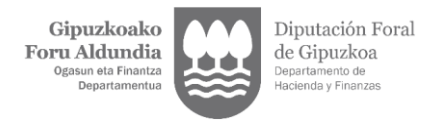

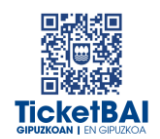

En la pantalla inicial de acceso se informa del tipo de contribuyente y de la **franja temporal máxima** sobre la cual se puede realizar una consulta en función del número de facturas expedidas durante un trimestre.

La pantalla de consulta le permite visualizar:

- La lista de las últimas facturas registradas pulsando en el botón "*Ultimas facturas registradas en TicketBAI*".
- La lista de las últimas facturas registradas con errores pulsando "*Ultimas facturas registradas en TicketBAI con errores*".
- Realizar búsquedas concretas en base a la **franja temporal máxima** arriba mencionada utilizando la fecha de emisión o la fecha de operación,
- Realizar búsquedas concretas en base a la serie o el número de factura.

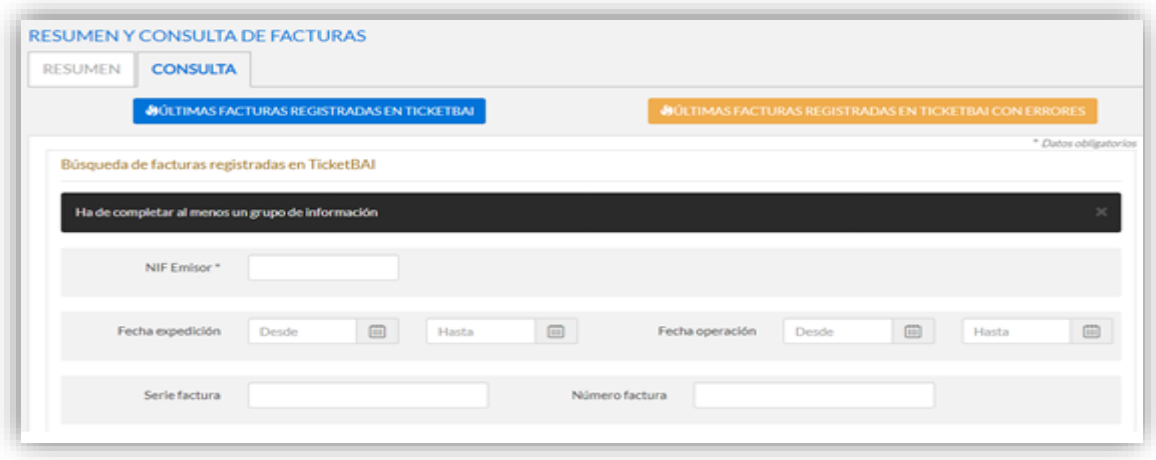

En la ficha de respuesta, para la descarga de información, aparecen tres opciones, cuyo contenido se desarrollará en el siguiente apartado y se ha resumido en el capítulo 1.

- o Listado Resumen
- o Listado para IVA
- o Listado de facturas con errores

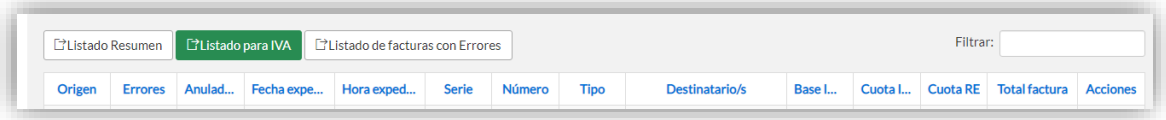

En cada una de las tres opciones (*Listado Resumen, Listado para IVA y Listado de facturas con Errores*) se descargará un fichero<sup>3</sup> que podrá gestionar con su herramienta de cálculo.

*Nota: por cada descarga se obtendrán como máximo 1.000 facturas. Puede descargar la información en bloques de 1.000 en varias hojas de cálculo y unificarlas.*

1

<sup>&</sup>lt;sup>3</sup> Fichero formato ".xslx"

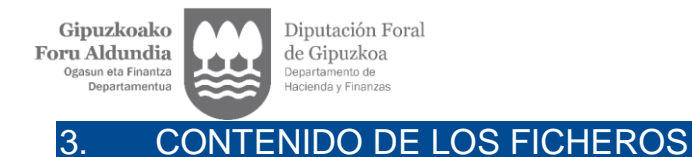

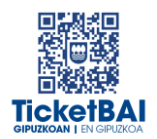

## <span id="page-5-1"></span><span id="page-5-0"></span>3.1. DESCARGA "LISTADO RESUMEN"

 Cada factura se representará en una única línea en la que se indicará la información que se detalla en el Anexo I.

#### **• ORIGEN**

- o Cuando el campo informado sea **ALTA** indica que es el fichero original enviado.
- o Cuando figure **ZUZENDU Modificar** indica que se ha actualizado la información del fichero original en base a la del fichero ZUZENDU Modificar, mostrándose la última versión. En el apartado *Historial* de la ficha de la factura se dispone del historial completo.

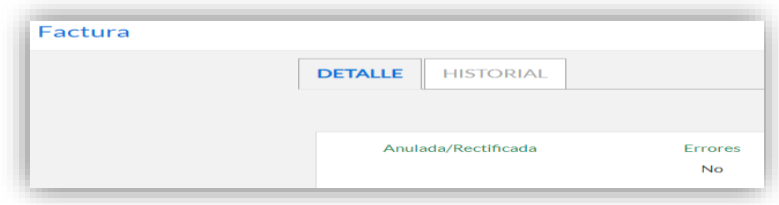

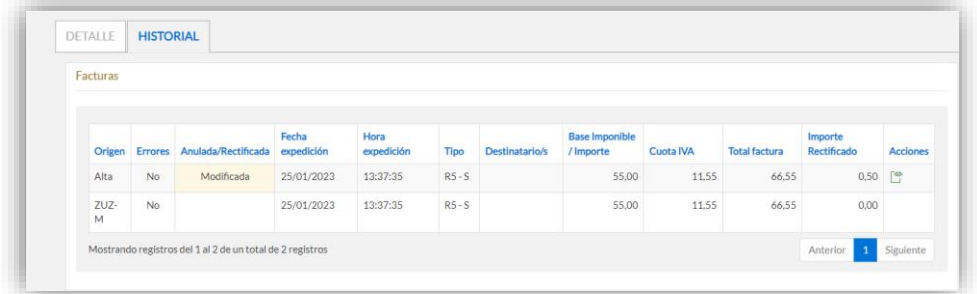

o Cuando se indique **ZUZENDU Subsanar** significa que el fichero proviene del Servicio ZUZENDU Subsanar, que se habrá recibido tras remitir inicialmente un fichero que habrá sido rechazado al no haber superado las validaciones de recepción.

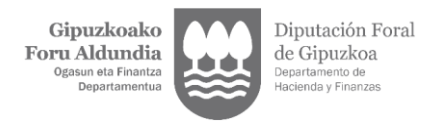

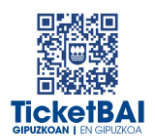

#### FACTURAS CON ERRORES

- o Figurará "*Sí*" en la columna "**ERRORES**" en el caso de que se reciban los ficheros con errores.
- o Cuando una factura que contiene errores es modificada por un fichero ZUZENDU Modificar y deja de tener errores, su campo *ORIGEN* se actualiza y pasa a *ZUZENDU Modificar*, figurando "**No**" en la columna "**ERRORES**".

#### **ANULADA/ RECTIFICADA**

o Cuando una factura es anulada (a través de un fichero de *ANULACION*) o rectificada (por una factura rectificativa), se añade el término "*Anulada" o "Rectificada"* respectivamente, en la columna C del fichero. En otro caso, esta columna quedará vacía.

#### **• DATOS ECONOMICOS**

Se indican los siguientes datos:

- o **Total Factura**: importe total de la factura
- o **Base Imponible/ Importe**: sumatorio de bases imponibles no exentas y exentas, con inversión del sujeto pasivo y no sujetas informadas en los desgloses de la factura.
- o **Cuotas de IVA**: sumatorio de cuotas de IVA informadas en la factura
- o **Cuotas de Recargo de Equivalencia** (RE): sumatorio de cuotas de recargo de equivalencia informadas en la factura.
- o **Importe Rectificado**: sumatorio de bases y cuotas rectificadas en facturas rectificativas por sustitución
- o **Retención soportada**
- o **Códigos error**: se indicarán los códigos correspondientes a los errores separados por punto y coma.

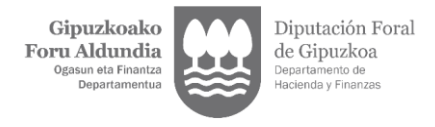

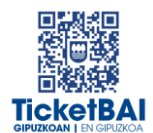

## <span id="page-7-0"></span>3.2. DESCARGA DEL "LISTADO PARA IVA":

 Por cada factura (identificada por serie y número) se indicará la información tributaria que se detalla en la tabla del Anexo II.

#### **UNA FACTURA PUEDE GENERAR VARIAS LINEAS**

- o Cuando una misma factura incluya operaciones que tributan a distintos tipos impositivos de IVA/ recargo de equivalencia o distintos tipos de operación, se incluye una línea por cada tipo impositivo y/o tipo de operación. La información común de cada factura (*ejercicio, período*, *origen, estado, errores, tipo factura, identificación factura, fecha de expedición, fecha de operación, identificación destinatario, claves IVA*) se repite en cada línea con el objeto de facilitar su identificación.
- o El "*Total factura*", a pesar de que constituye un dato único para la factura, en el caso de facturas que contengan varias líneas, se incluye exclusivamente en la última de sus líneas.
- o En el caso de las facturas rectificativas por sustitución, las bases y cuotas rectificadas figuran en otra línea adicional.
- o El fondo blanco/ gris se utiliza alternativamente para distinguir las líneas de una factura respecto a otra distinta.

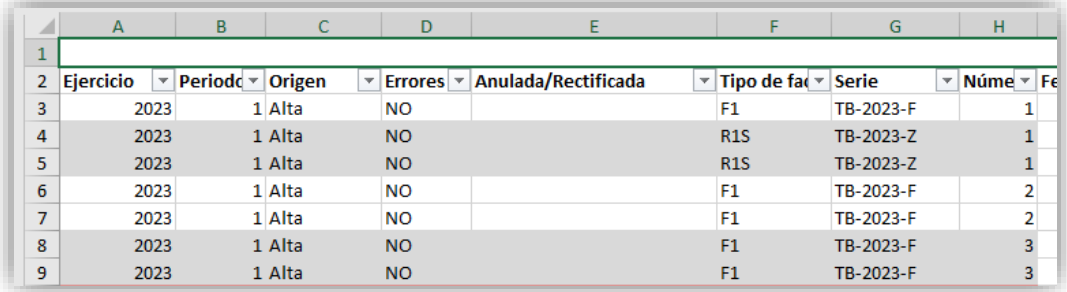

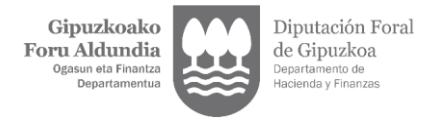

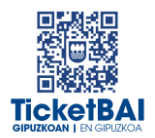

#### EJERCICIO y PERIODO:

El ejercicio y período de liquidación se calcula en base a la **FECHA DE OPERACIÓN <sup>4</sup>** con las siguientes salvedades, en las que en función de la información suministrada en los ficheros TicketBAI se asignará el ejercicio y período de liquidación correspondiente a la **FECHA DE EXPEDICION**:

- o Facturas rectificativas tipo R1, R2, R3 y R5
- o Facturas completas y simplificadas (F1, F2) negativas (<0)

Las columnas "*Ejercicio*" y "*Período*" asignadas para las facturas rectificativas y las facturas negativas tienen carácter orientativo. Será responsabilidad del contribuyente determinar el ejercicio y período correctos de liquidación.

#### **ORIGEN**

**.** 

- o Cuando el campo informado sea **ALTA** indica que es el fichero original enviado.
- o Cuando figure **ZUZENDU Modificar** indica que se ha actualizado la información del fichero original en base a la del fichero ZUZENDU Modificar, mostrándose la última versión. En el apartado *Historial* de la ficha de la factura se dispone del historial completo.

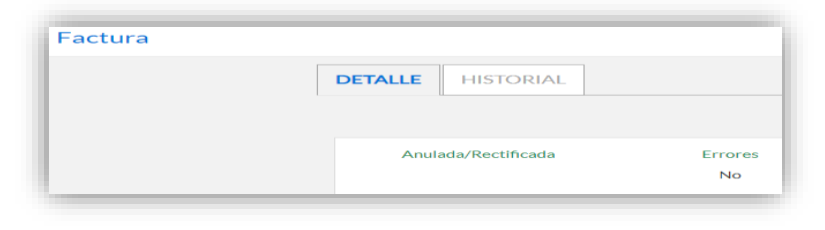

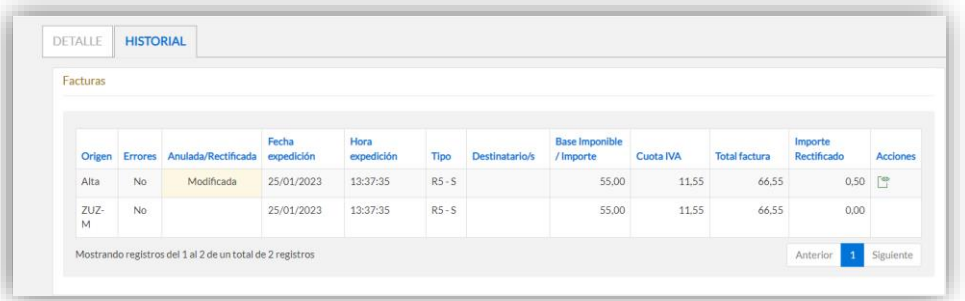

o Cuando se indique **ZUZENDU Subsanar** significa que proviene del Servicio ZUZENDU Subsanar, que se habrá recibido tras remitir inicialmente un fichero que habrá sido rechazado al no haber superado las validaciones de recepción.

<sup>&</sup>lt;sup>4</sup> En el caso de contribuyentes acogidos al Régimen Especial del Criterio de Caja estos campos de ejercicio y período no mostrarán información, dado que los mismos dependerán del dato del momento de cobro, cuya información no consta en los ficheros TicketBAI remitidos por el contribuyente.

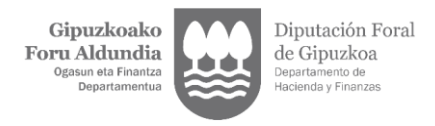

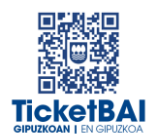

#### FACTURAS CON ERRORES

- o Figurará "*Sí*" en la columna "**ERRORES**" en el caso de que se reciban los ficheros con errores.
- o Sólo se muestran los datos identificativos de las facturas y no los datos económicos. Figuran sombreados en rojo.

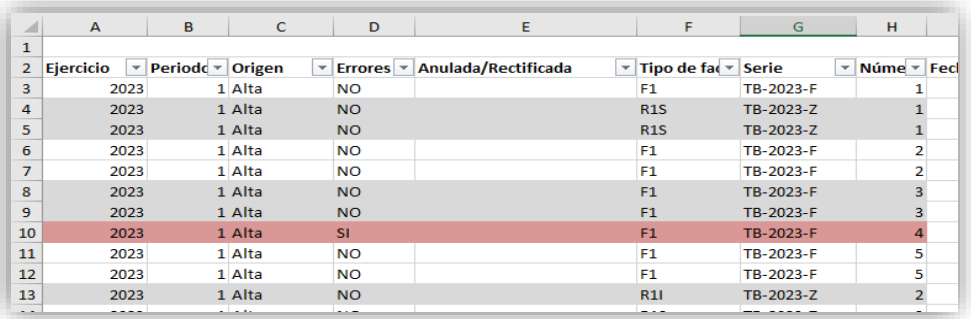

- o La información completa de estas facturas se mostrará en la descarga de "*Listado de facturas con errores"* (tercera de las opciones de consulta de facturas).
- o Cuando una factura que contiene errores es modificada por un fichero ZUZENDU Modificar y deja de tener errores, su campo *ORIGEN* se actualiza y pasa a *ZUZENDU Modificar*, figurando "**No**" en la columna de "**ERRORES**", deja de estar sombreada en rojo, y se muestran los datos económicos.

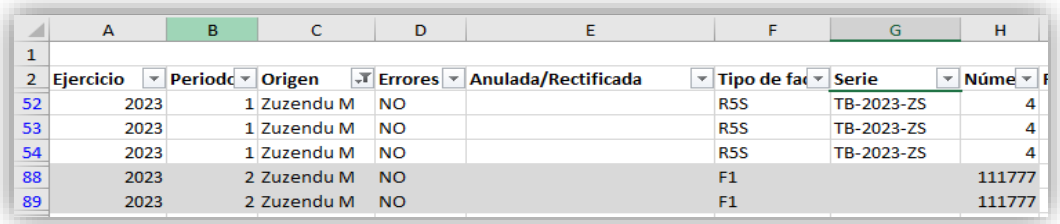

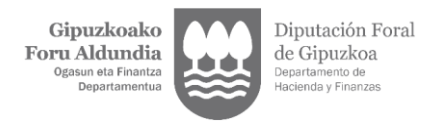

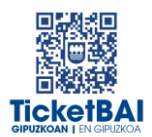

#### ANULADA/ RECTIFICADA

o Cuando una factura es anulada (a través de un fichero de *ANULACION*) o rectificada (por una factura rectificativa), se añade el término "*Anulada" o "Rectificada"* respectivamente, en la columna E del fichero. En otro caso, esta columna quedará vacía.

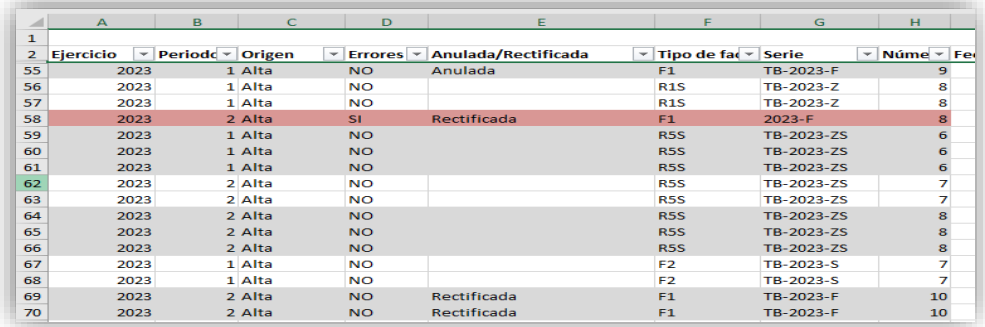

#### DATOS ECONOMICOS

- a) Los datos económicos de las facturas (*base imponible/ importe no sujeto, cuotas de IVA y cuotas de Recargo de Equivalencia*) se han agrupado en tres bloques diferentes (diferenciados con cabeceras de color azul, rojo y gris) con el objeto de facilitar la confección de las declaraciones de IVA:
	- o **Régimen general de IVA, a excepción del Régimen Especial del Recargo de Equivalencia (RERE), Régimen Simplificado (RSIM), Régimen Especial de Agricultura, Ganadería y Pesca (REAGP)**  *(Columnas con cabecera de color azul – columnas W- X- Y):*

Se indican las bases imponibles/ importes no sujetos y, en su caso, cuotas de IVA y cuotas de Recargo de Equivalencia correspondientes a:

- Las facturas expedidas que no tienen el carácter de rectificativas
- Las facturas que no son negativas
- Las facturas que no han sido realizadas en los Regímenes Especiales del Recargo de Equivalencia (RERE), del Régimen Simplificado (RSIM) y del Régimen Especial del Recargo de Equivalencia (REAGP)
- o **Modificaciones de Bases y Cuotas** (*Se corresponde con las columnas con cabecera de color rojo- columnas Z-AA-AB).*

Se indican:

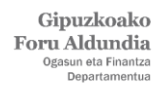

1

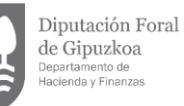

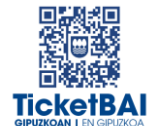

- Bases imponibles / Importes no sujetos, cuotas de IVA y cuotas de recargo de equivalencia de las facturas rectificativas (por diferencias y por sustitución)
- Bases y cuotas rectificadas de las facturas rectificativas por sustitución. Tratándose de bases y cuotas rectificadas distintas de cero, para facilitar el cálculo se muestran con signo opuesto al informado.
- Bases imponibles /Importes no sujetos y, en su caso, cuotas de IVA y cuotas de Recargo de Equivalencia correspondientes a las facturas negativas.
- Ninguna de ellas puede contener la marca de operación realizada en Régimen Especial de Recargo de Equivalencia (RERE) o Régimen Simplificado (RSIM) o realizadas en Régimen Especial de Agricultura, Ganadería y Pesca.
- o **Operaciones en Régimen Especial de Recargo de Equivalencia (RERE), en Régimen Simplificado (RSIM) y en Régimen Especial de Agricultura, Ganadería y Pesca** *(Se corresponde con las columnas con cabecera de color gris – columnas AC, AD, AE y AF*).
	- Se indicarán las bases y cuotas correspondientes a facturas emitidas en los Regímenes Especiales del Recargo de Equivalencia, del Régimen Simplificado, de Agricultura, Ganadería y Pesca, independientemente del tipo de factura de que se trate. <sup>5</sup>
- b) No se mostrarán los datos económicos referentes a:
	- o Facturas emitidas en sustitución de facturas simplificadas (F3)
	- o Facturas anuladas
	- o Facturas con errores (los datos correspondientes a *ejercicio, período, origen, estado, errores, tipo factura, identificación de factura* se muestran sombreados en rojo)

<sup>&</sup>lt;sup>5</sup> Cuando una factura rectificativa por sustitución con base y cuota rectificadas distintas de 0 contenga más de un tipo de desglose, por ejemplo, uno en RERE o RSIM y otro que no sea en RERE o RSIM, por ejemplo, en Régimen General, se ha optado por incluir dicha información en el bloque de Operaciones en RERE, RSIM, REAGP, sin perjuicio de que sea el propio contribuyente quien determine la correcta declaración de la operación.

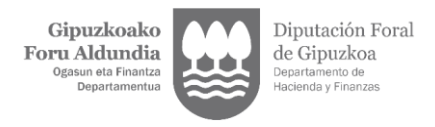

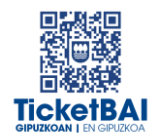

## <span id="page-12-0"></span>3.3. DESCARGA DEL "LISTADO DE FACTURAS CON ERRORES"

- El fichero generado contiene la información completa correspondiente a aquellas facturas que contienen errores en el momento de hacer la consulta, diferenciándose:
	- o *Facturas que contenían errores y han sido:*
		- *Anuladas*
		- *Rectificadas mediante una factura rectificativa*
	- o *Facturas que contienen errores y están pendientes de que el contribuyente realice alguna acción sobre las mismas.*

En este punto es preciso reincidir en dos aspectos ya indicados en la introducción respecto a la especial relevancia de este fichero:

- o Con el objeto de realizar la acción que corresponda (mediante el envío de un fichero *ZUZENDU Modificar*, o la emisión de una factura rectificativa por sustitución, indicando **en la información del "Xml"**, base y cuotas rectificadas a cero, independientemente de que en el documento de la factura se deban indicar la base y cuotas rectificadas).
- o **La responsabilidad del contribuyente en que la totalidad de las cuotas repercutidas en las facturas emitidas sean declaradas debidamente, con independencia de que el fichero "***Xml***" haya sido rechazado o contenga errores.**
- El fichero mantiene la misma estructura que el "*Listado para IVA*" (*Anexo II*) y se muestran todos los datos de la factura, incluidos los datos económicos.

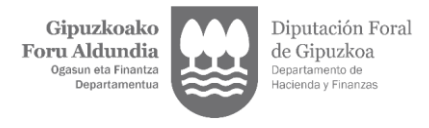

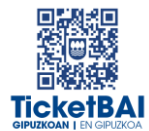

## <span id="page-13-0"></span>4. ANEXOS

## <span id="page-13-1"></span>ANEXO I: LISTADO RESUMEN

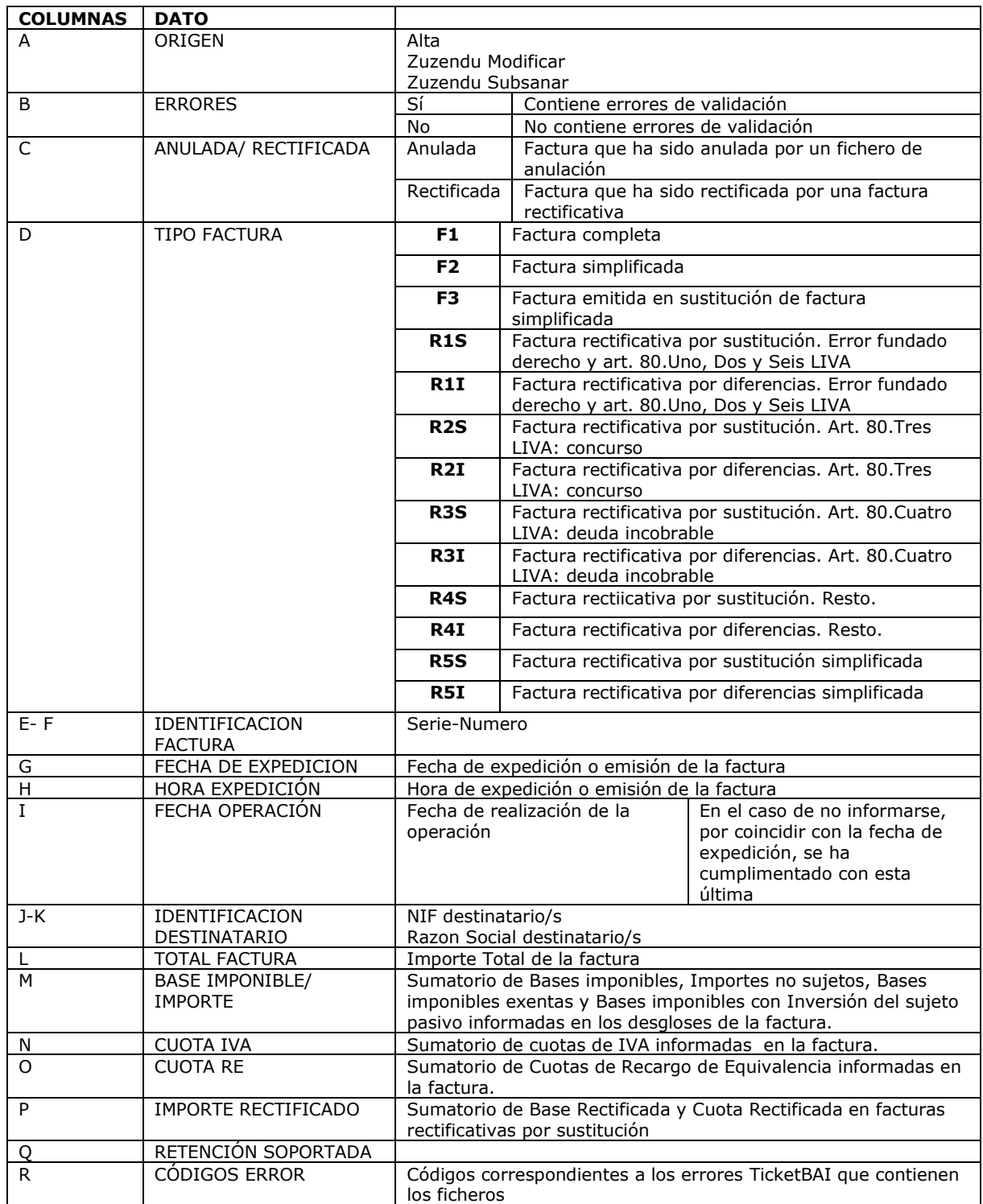

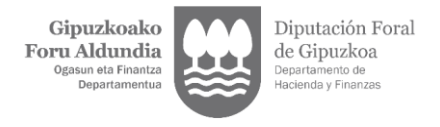

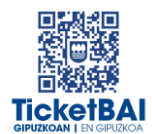

## <span id="page-14-0"></span>ANEXO II: LISTADO PARA IVA

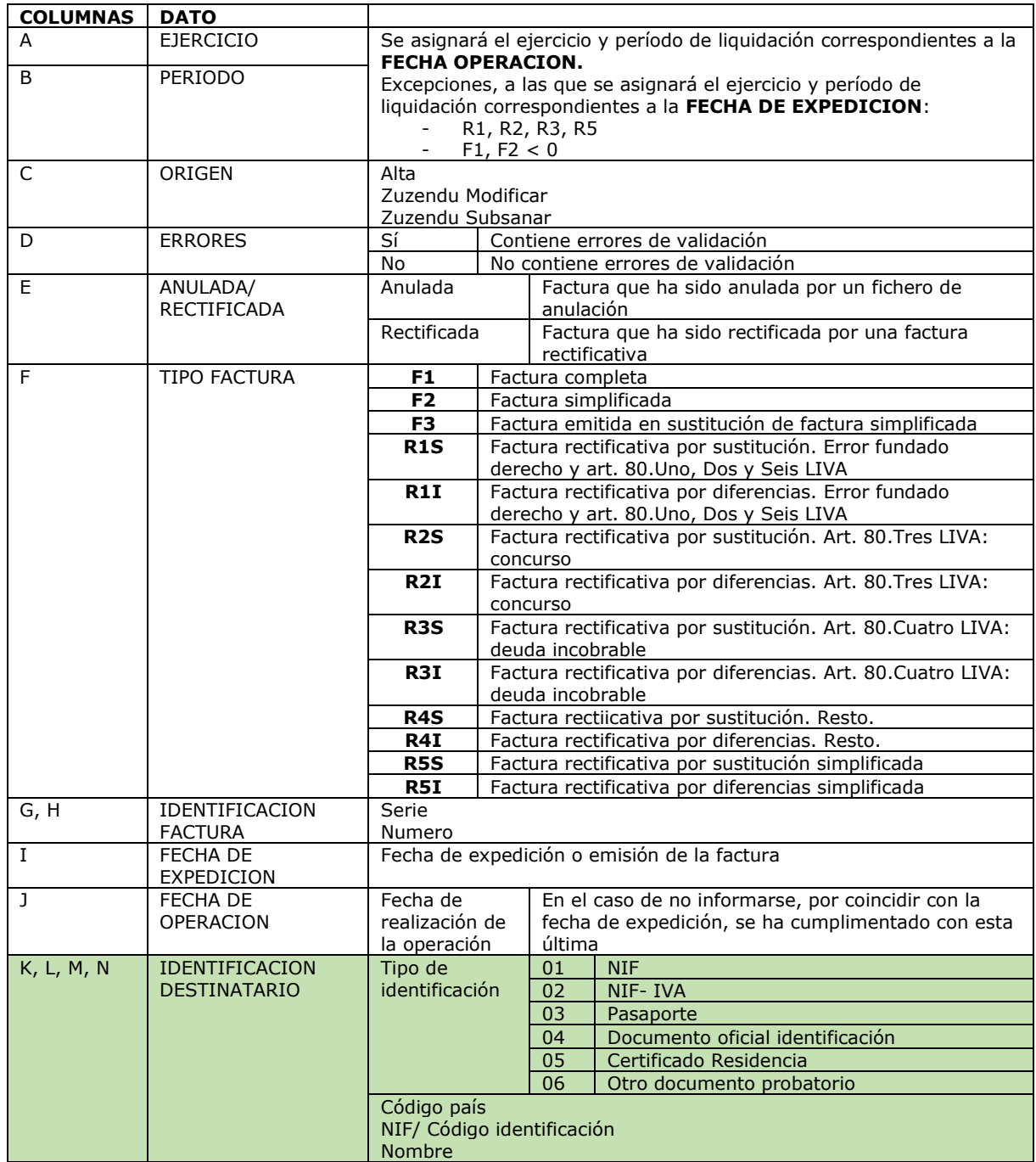

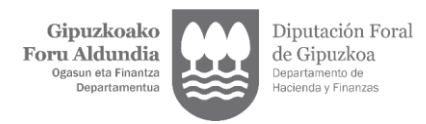

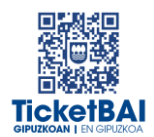

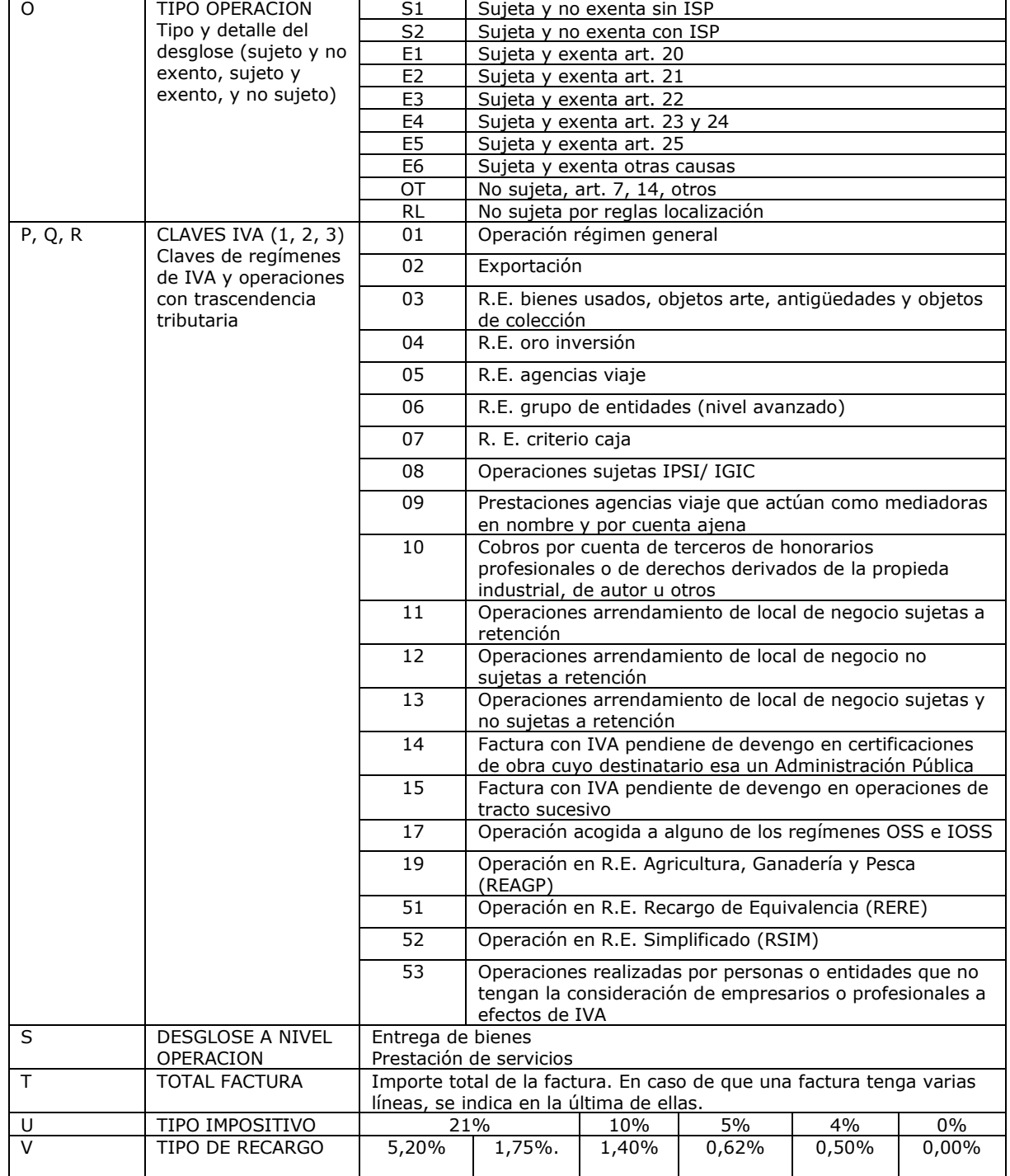

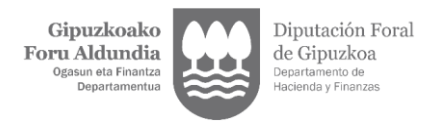

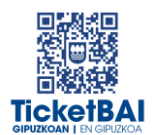

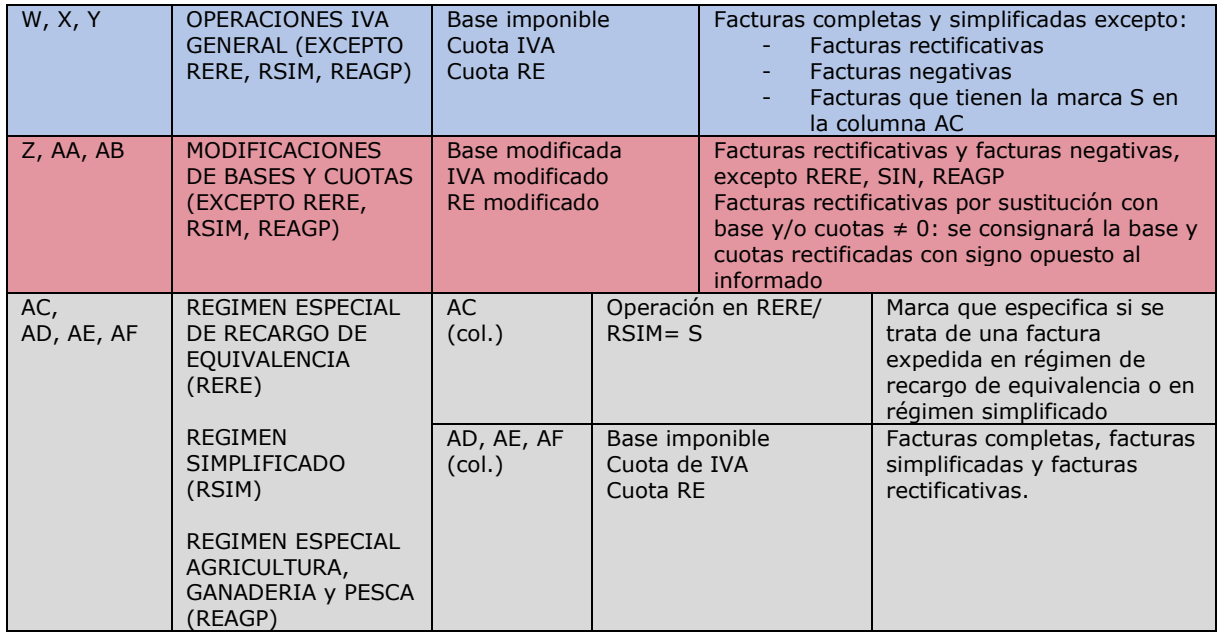